## **Facturation Créer une note de crédit Facturation - Créer une note de crédit**

Pour créer une note de crédit, vous naviquez vers l'onglet "Facturation". Vous pouvez utiliser le filtre pour chercher la facture qui doit être crédité.

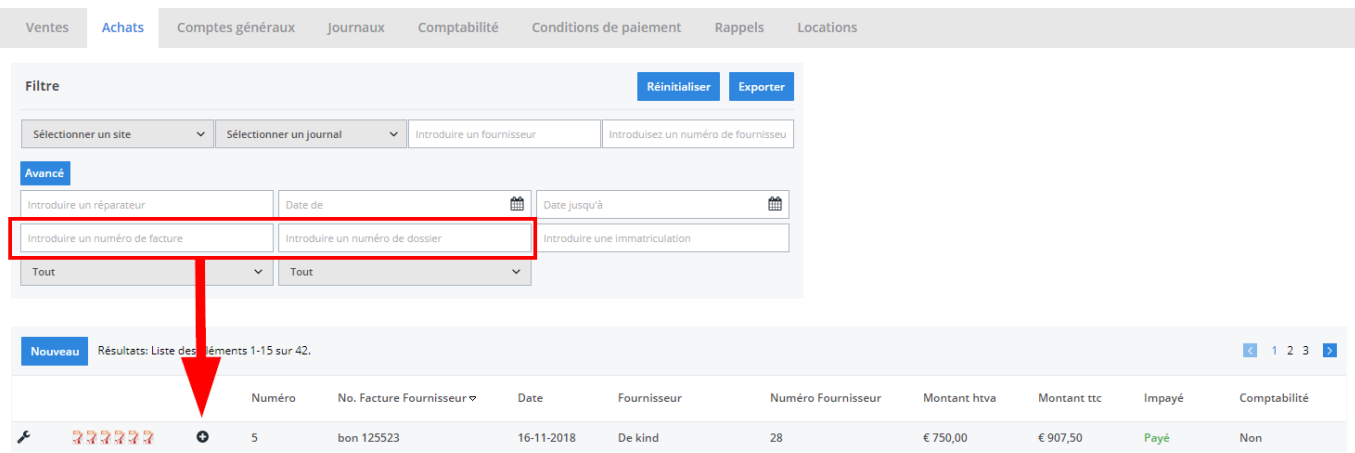

Vous appuyez dans la ligne de facturation et PlanManager ouvrira cet écran où vou pouvez décider si la facture doit être créditer complètement ou partiellement.

> Page 1 / 2 **(c) 2024 InSyPro <christof@insypro.com> | 2024-05-21 19:03** [URL: http://faq.insypro.com/index.php?action=artikel&cat=11&id=947&artlang=fr](http://faq.insypro.com/index.php?action=artikel&cat=11&id=947&artlang=fr)

## **Facturation**

Veuillez sélectionner les lignes que vous voulez avoir sur la note de crédit

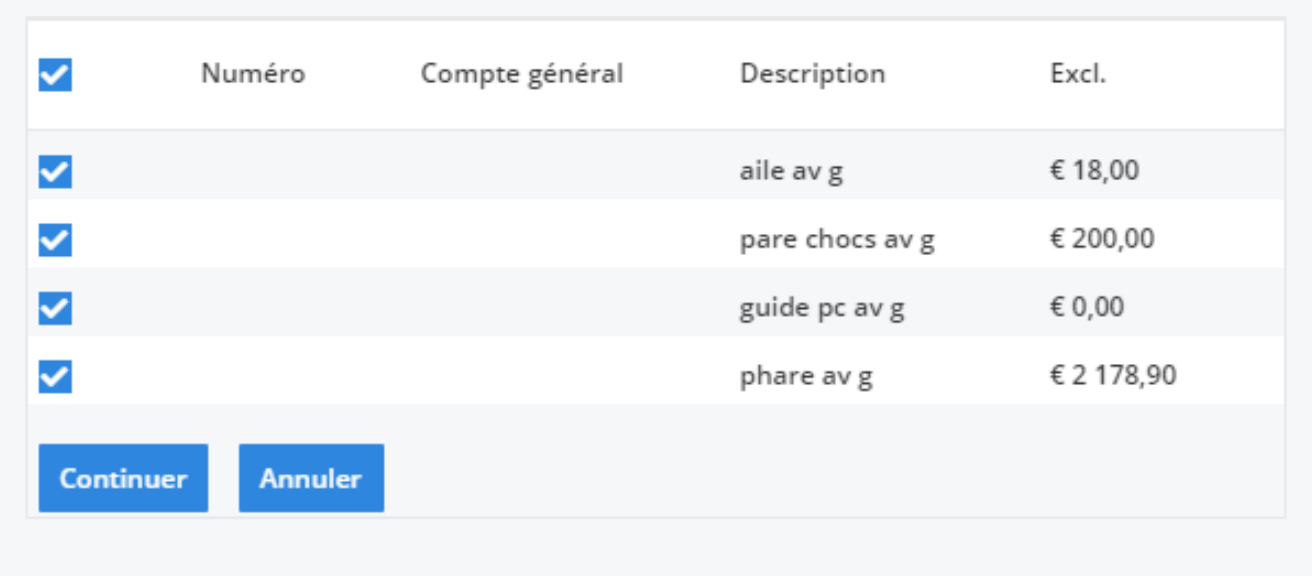

Dans ce cadre, vous devez cocher les boîtes des pièces que vous voulez créditer (ou vous devez cocher toutes les boîtes si vous voulez créditer complètement la facture). L'écran de la note de crédit s'ouvre et vous avez la possibilité de vérifier, modifier... - comme dans une facture.

Référence ID de l'article : #1990 Auteur : Glenn De Landtsheer Dernière mise à jour : 2019-07-08 15:03